#### Минобрнауки России

# **ФЕДЕРАЛЬНОЕ ГОСУДАРСТВЕННОЕ БЮДЖЕТНОЕ ОБРАЗОВАТЕЛЬНОЕ УЧРЕЖДЕНИЕ ВЫСШЕГО ОБРАЗОВАНИЯ**

# **«ВОРОНЕЖСКИЙ ГОСУДАРСТВЕННЫЙ УНИВЕРСИТЕТ»**

**(ФГБОУ ВО «ВГУ»)**

### **УТВЕРЖДАЮ**

Заведующий кафедрой

Матвеев Михаил Григорьевич

Кафедра информационных технологий управления

21.03.2024

### **РАБОЧАЯ ПРОГРАММА УЧЕБНОЙ ДИСЦИПЛИНЫ**

Б1.В.ДВ.01.01 Системы подготовки электронных документов

### **1. Код и наименование направления подготовки/специальности:**

09.03.04 Программная инженерия

- **2. Профиль подготовки/специализация:** Информационные системы и сетевые технологии
- **3. Квалификация (степень) выпускника:**

Бакалавриат

### **4. Форма обучения:**

Очная

### **5. Кафедра, отвечающая за реализацию дисциплины:**

Кафедра информационных технологий управления

### **6. Составители программы:**

Копытина Екатерина Александровна, к.т.н., старший преподаватель

**7. Рекомендована:** НМС ФКН 05.03.2024, протокол № 5

**8. Учебный год:**

2024-2025

### **9**.**Цели и задачи учебной дисциплины:**

*Целью освоения учебной дисциплины является:* приобретение студентами необходимых практических навыков работы с основными офисными приложениями.

### *Задачи учебной дисциплины:*

*-Освоить инструменты офисных приложений для работы с текстовыми документами;*

- *- Освоить инструменты офисных приложений для работы с презентациями;*
- *- Освоить инструменты офисных приложений для работы с электронными таблицами.*

### **10. Место учебной дисциплины в структуре ООП:**

учебная дисциплина относится к вариативной части Блока Б1.

**11. Планируемые результаты обучения по дисциплине/модулю (знания, умения, навыки),соотнесенные с планируемыми результатами освоения образовательной программы (компетенциями выпускников) и индикаторами их достижения:**

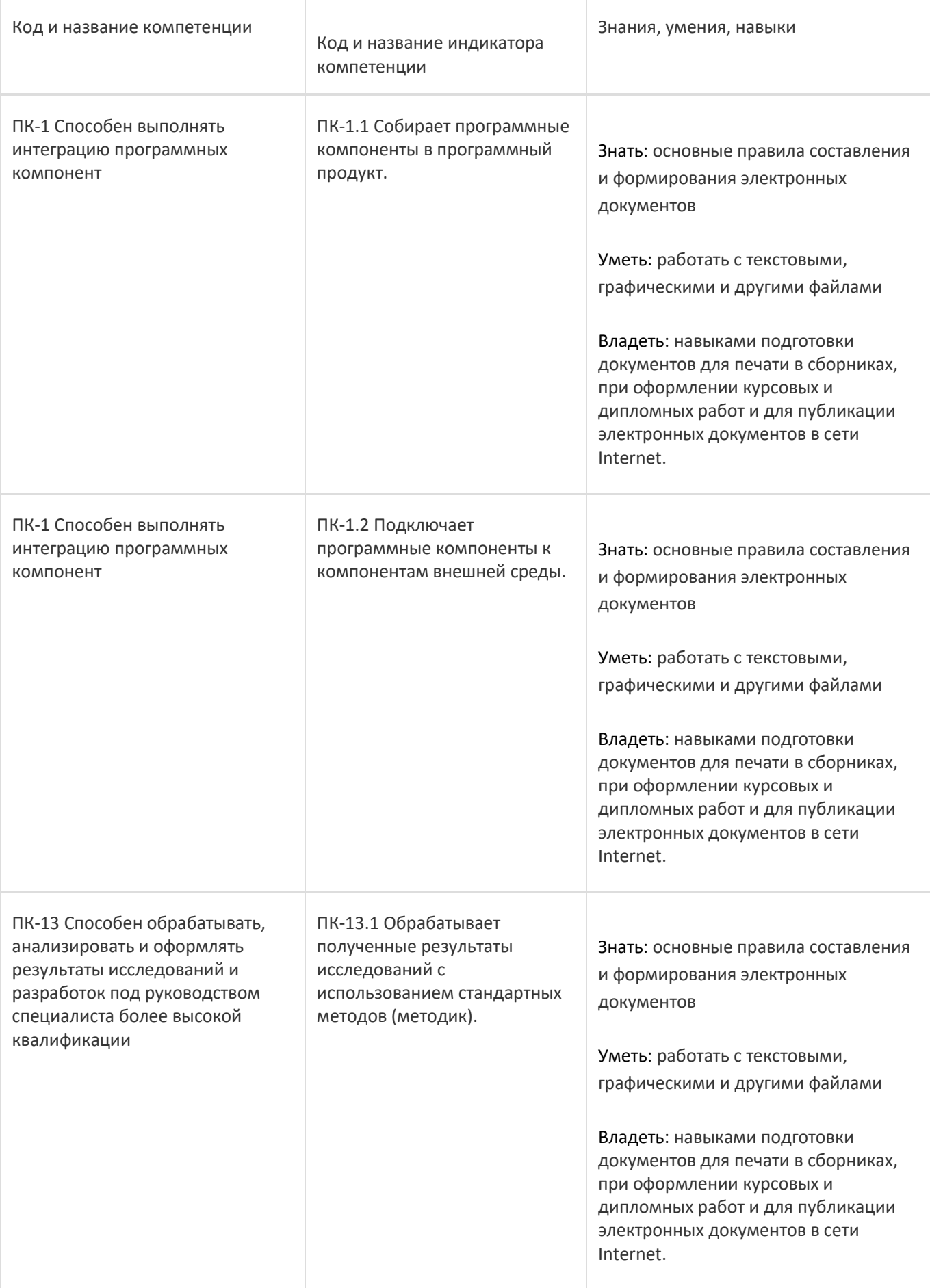

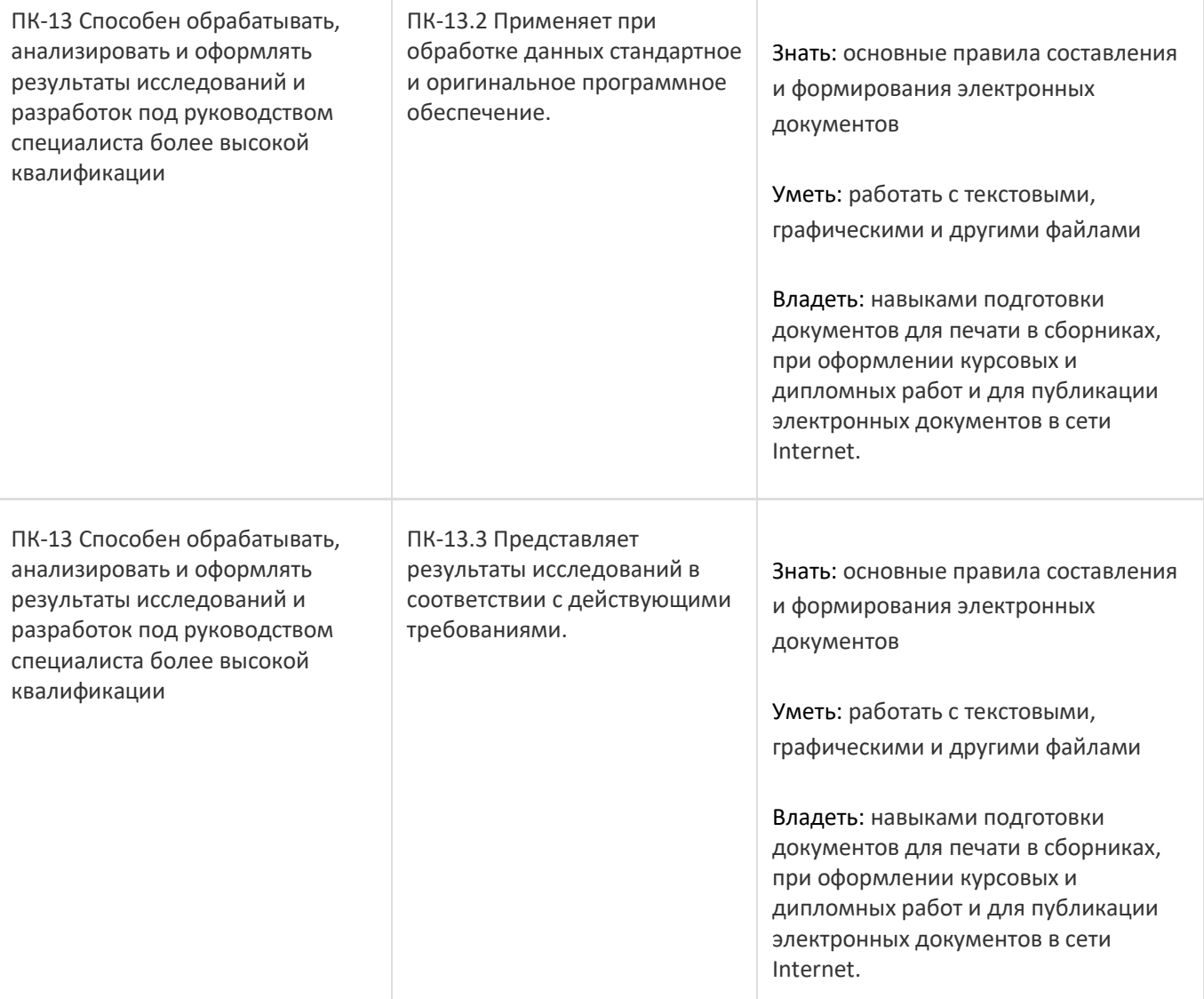

# **12. Объем дисциплины в зачетных единицах/час:**

3/108

# **Форма промежуточной аттестации:**

Экзамен

# **13. Трудоемкость по видам учебной работы**

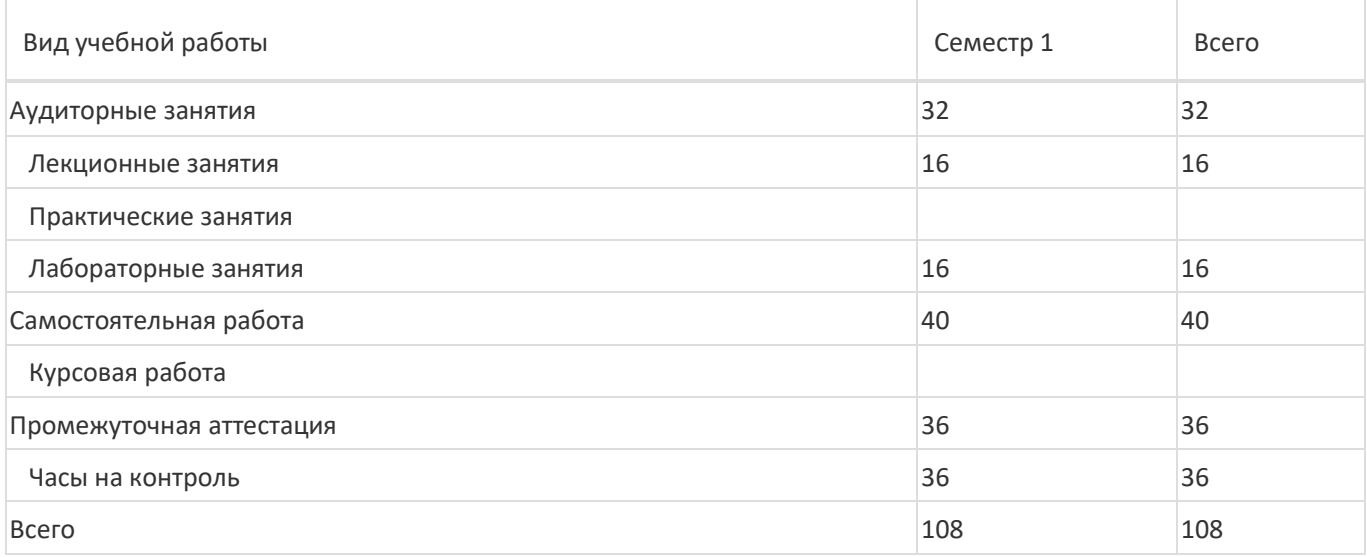

### **13.1. Содержание дисциплины**

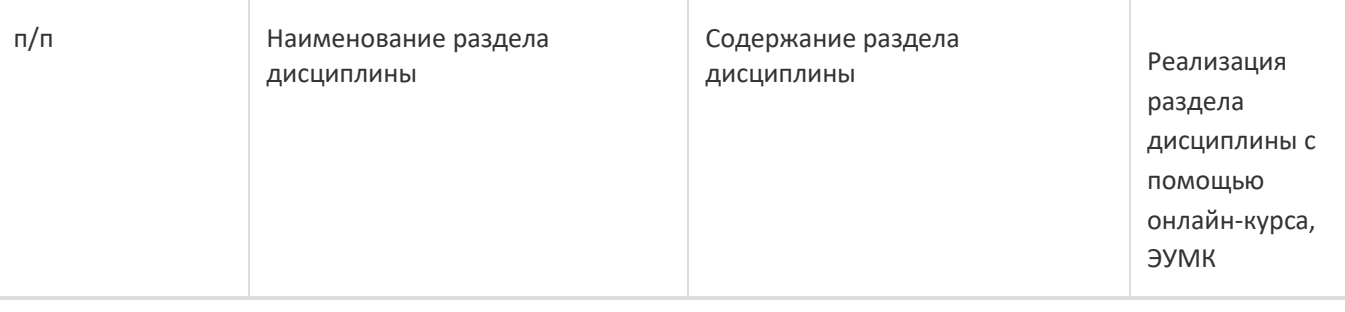

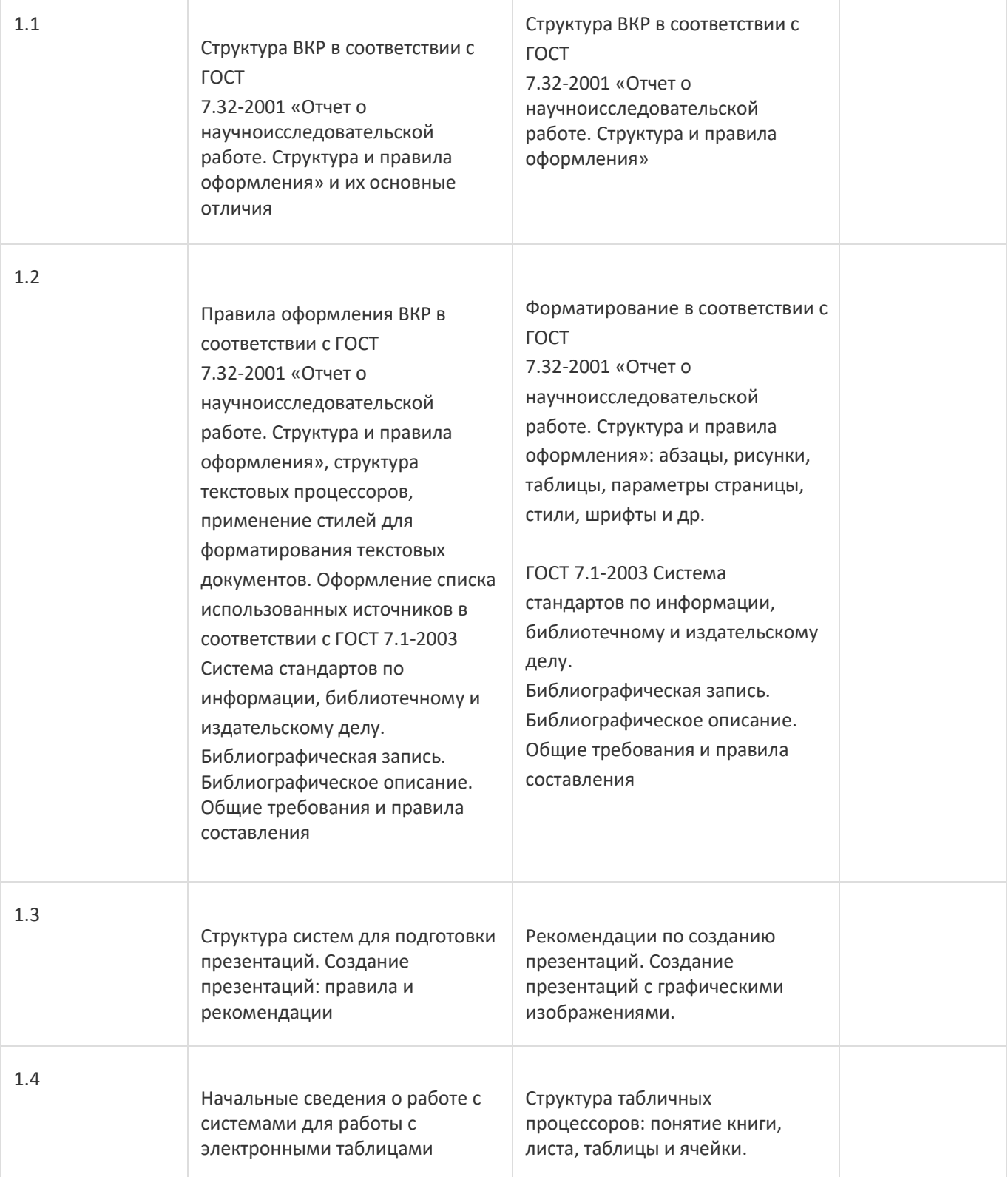

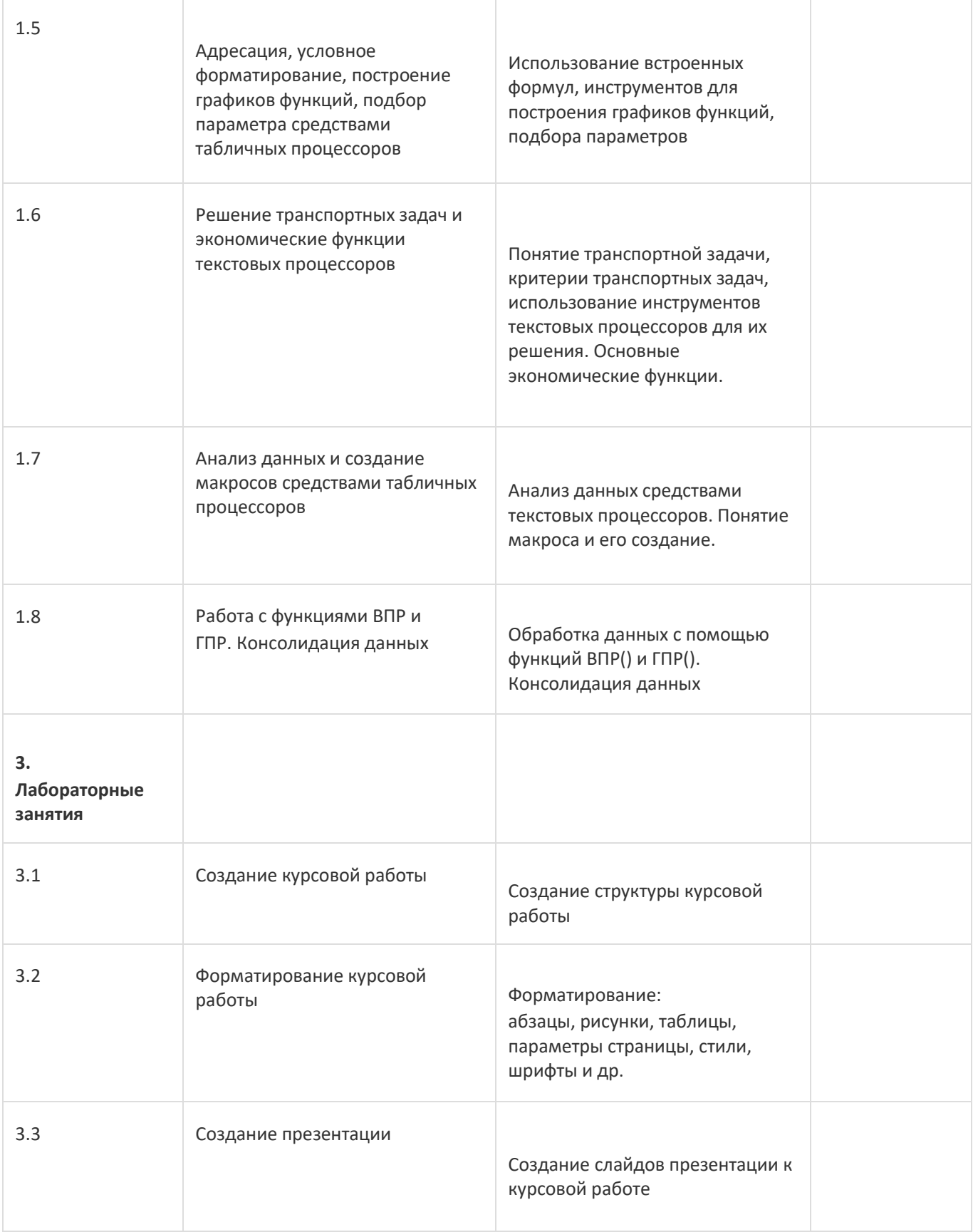

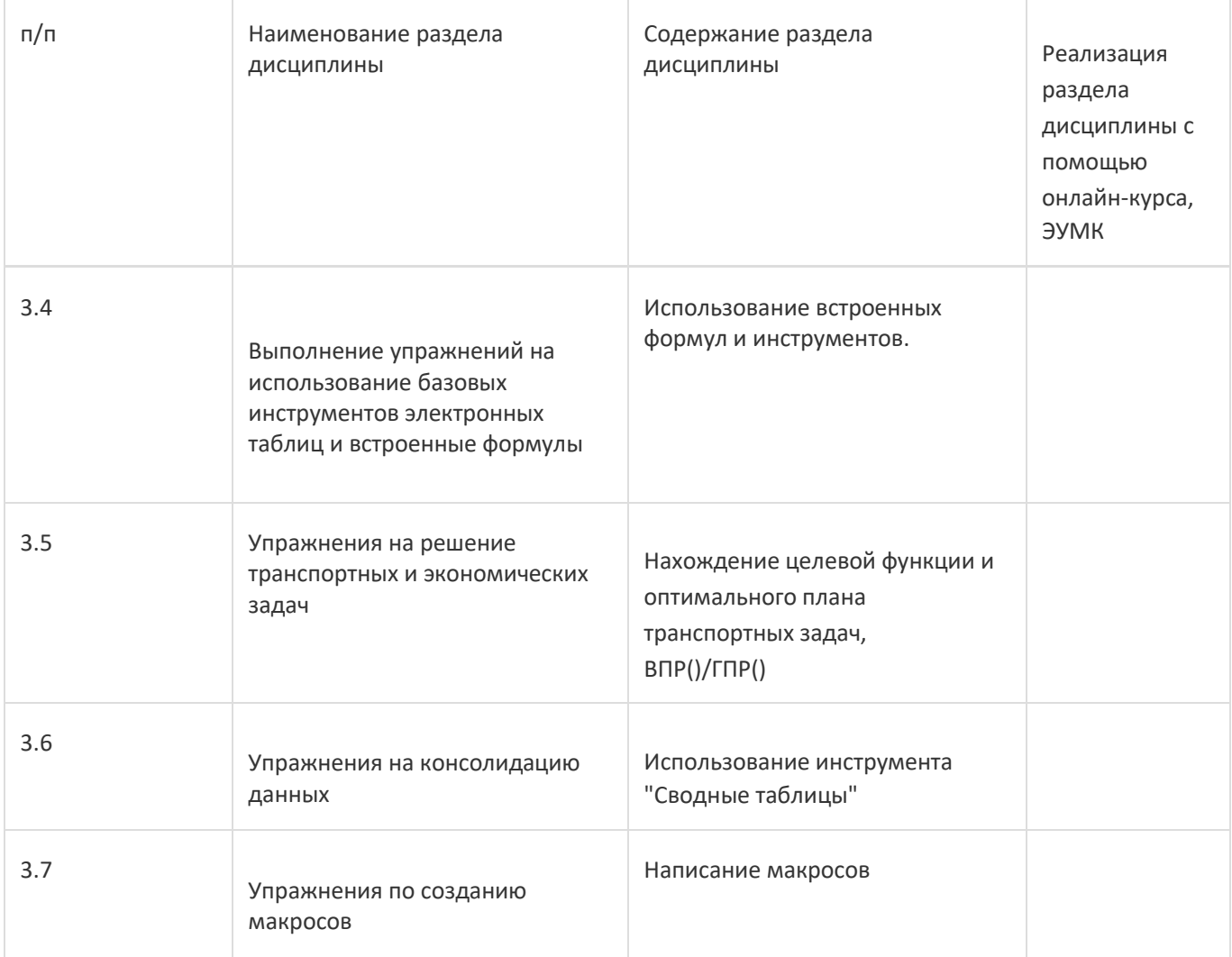

# **13.2. Темы (разделы) дисциплины и виды занятий**

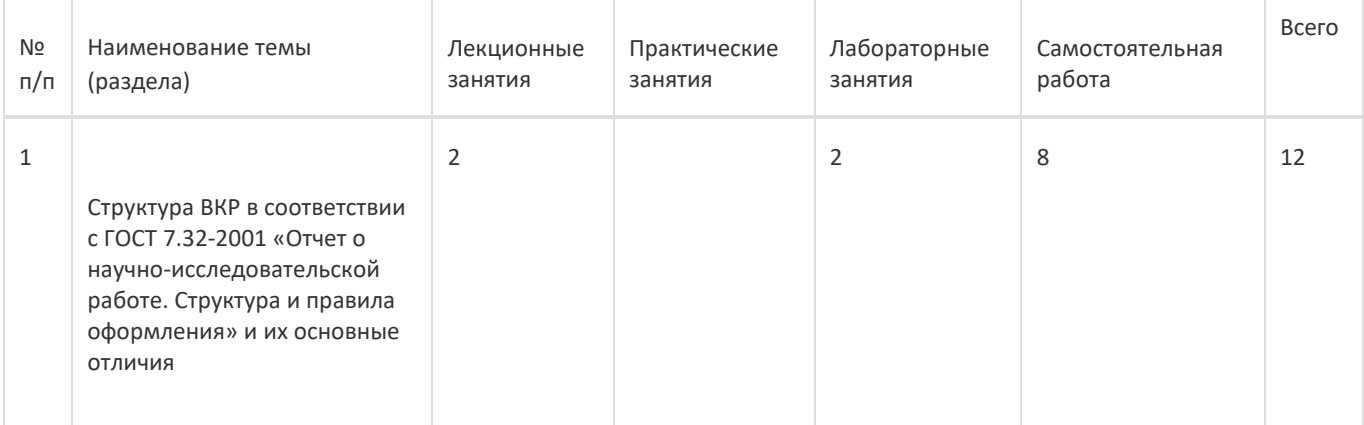

Ŧ

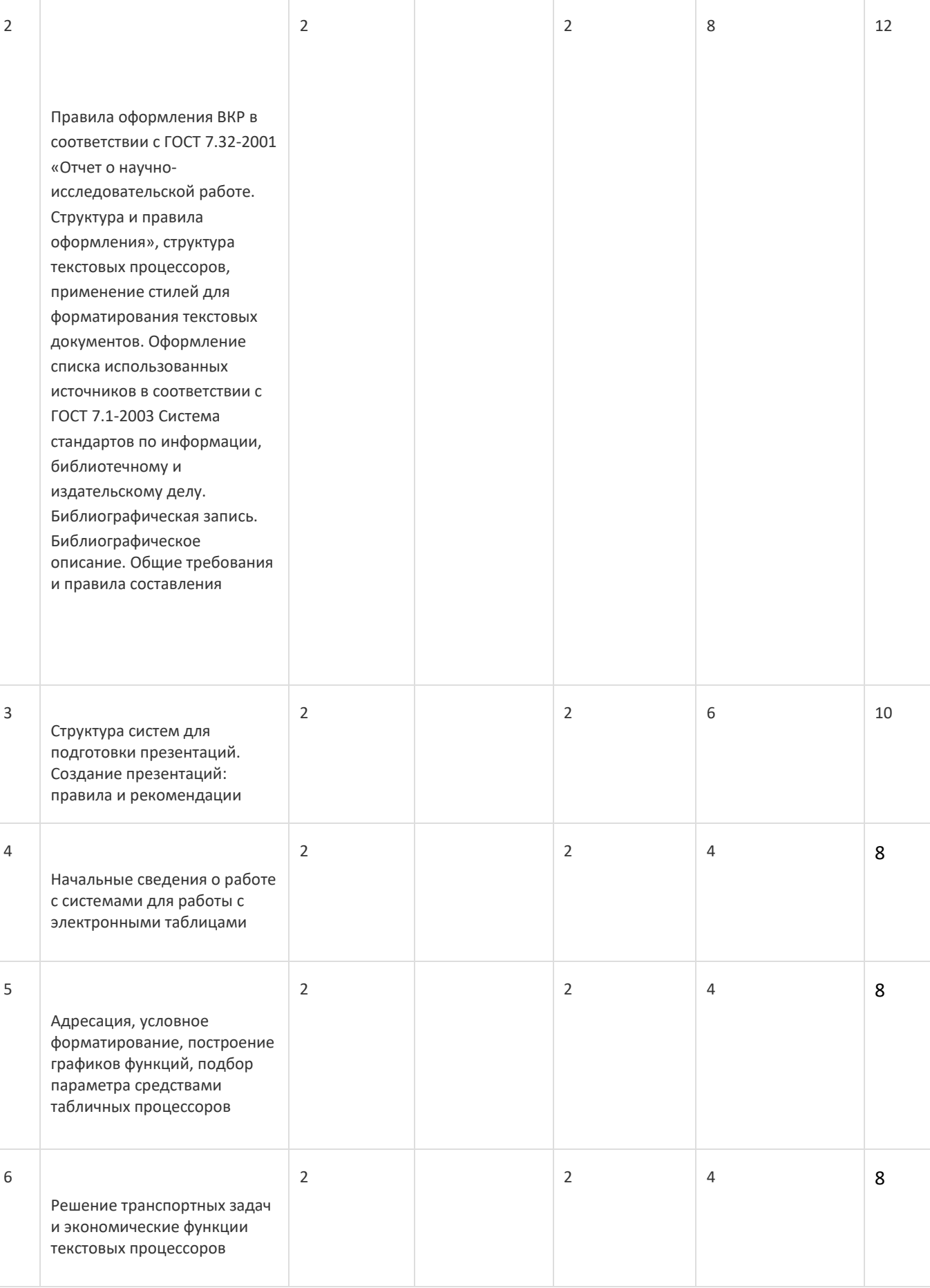

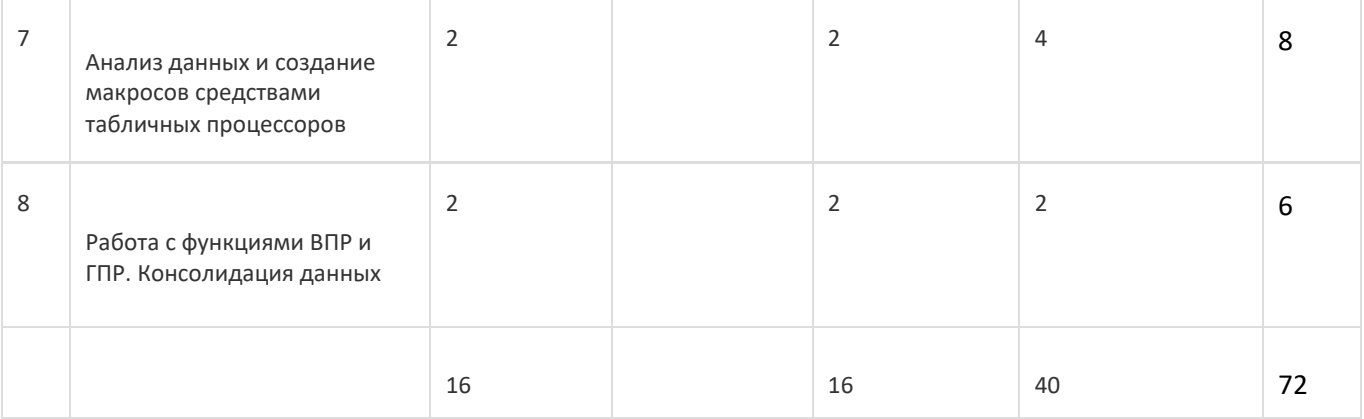

### **14. Методические указания для обучающихся по освоению дисциплины**

При использовании дистанционных образовательных технологий и электронного обучения выполнять все указания преподавателей, вовремя подключаться к online-занятиям, ответственно подходить к заданиям для самостоятельной работы

### **15. Перечень основной и дополнительной литературы, ресурсов интернет, необходимыхдля освоения дисциплины**

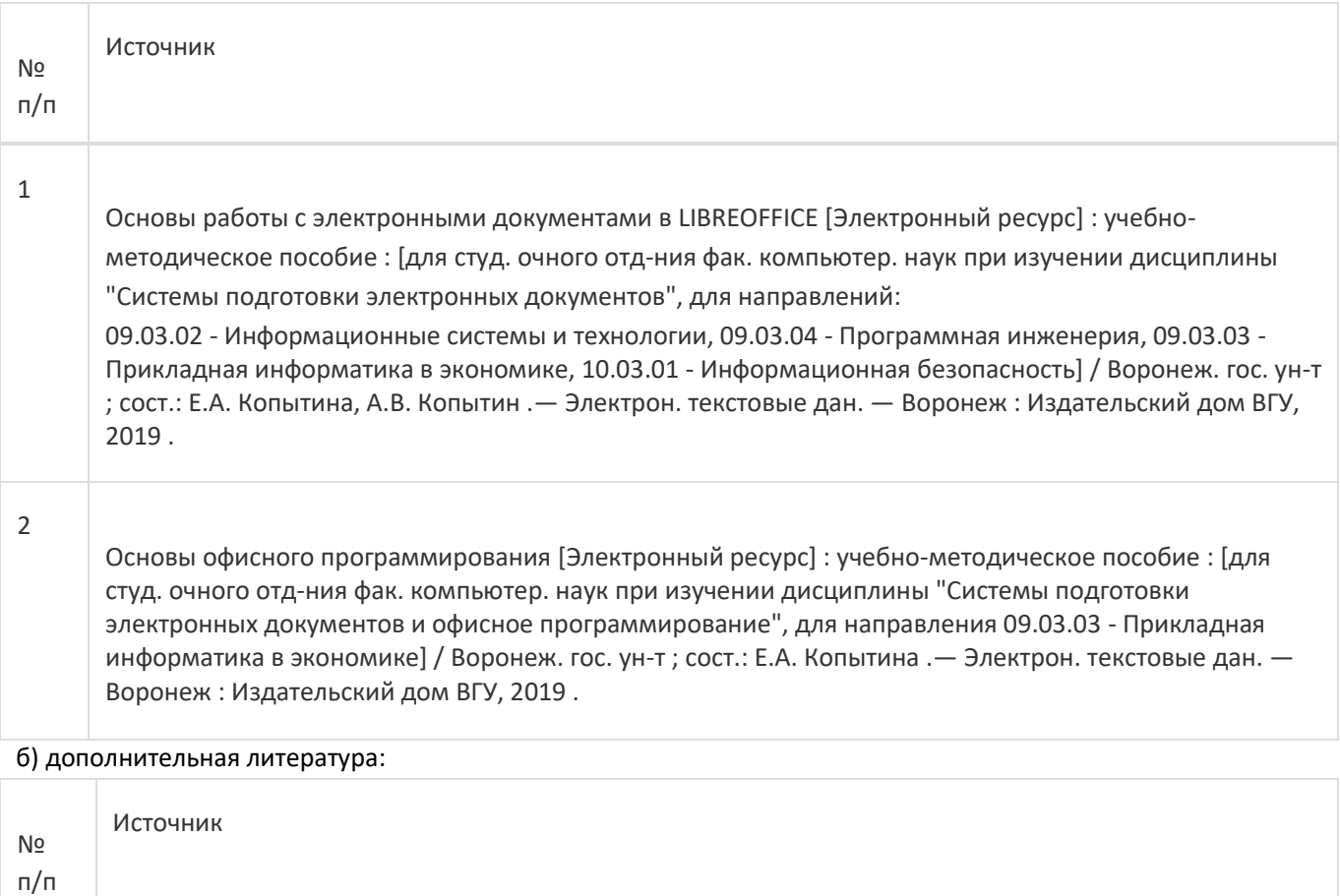

1 Иванько, А. Ф. Информационные системы в издательском деле : учебное пособие / А. Ф. Иванько, М. А. Иванько. — Санкт-Петербург : Лань, 2022. — 148 с. — ISBN 978-5-8114-3843-3. — Текст : электронный // Лань : электронно-библиотечная система. — URL: https://e.lanbook.com/book/206885 (дата обращения: 09.06.2023). — Режим доступа: для авториз. пользователей.

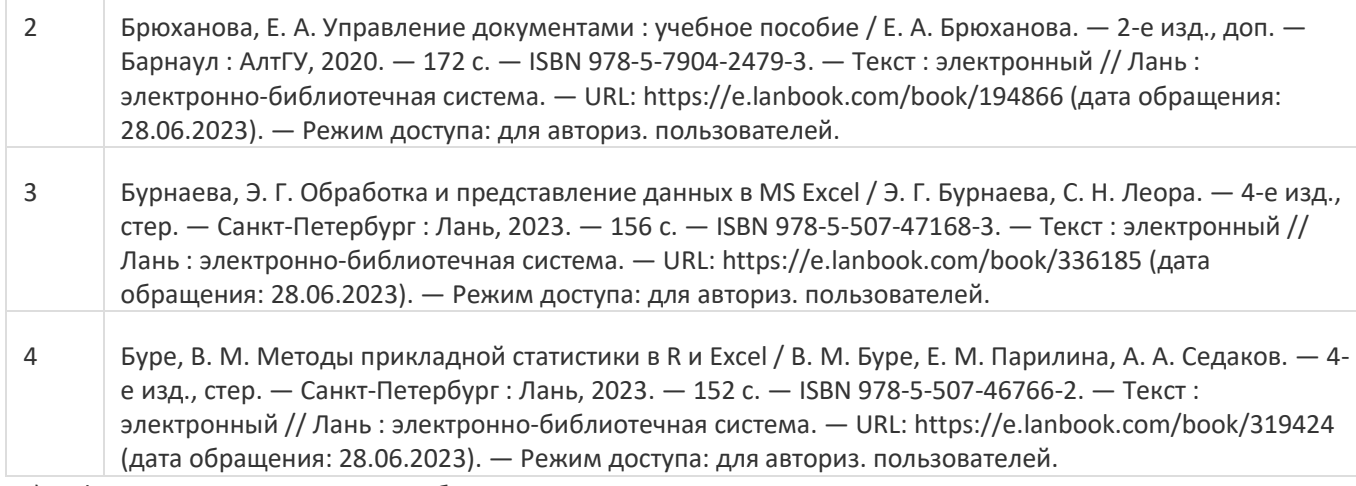

в) информационные электронно-образовательные ресурсы:

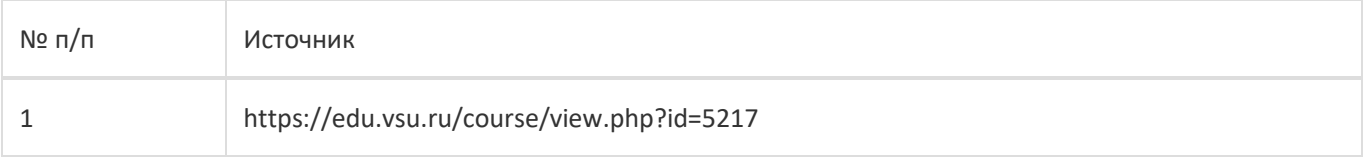

### **16. Перечень учебно-методического обеспечения для самостоятельной работы**

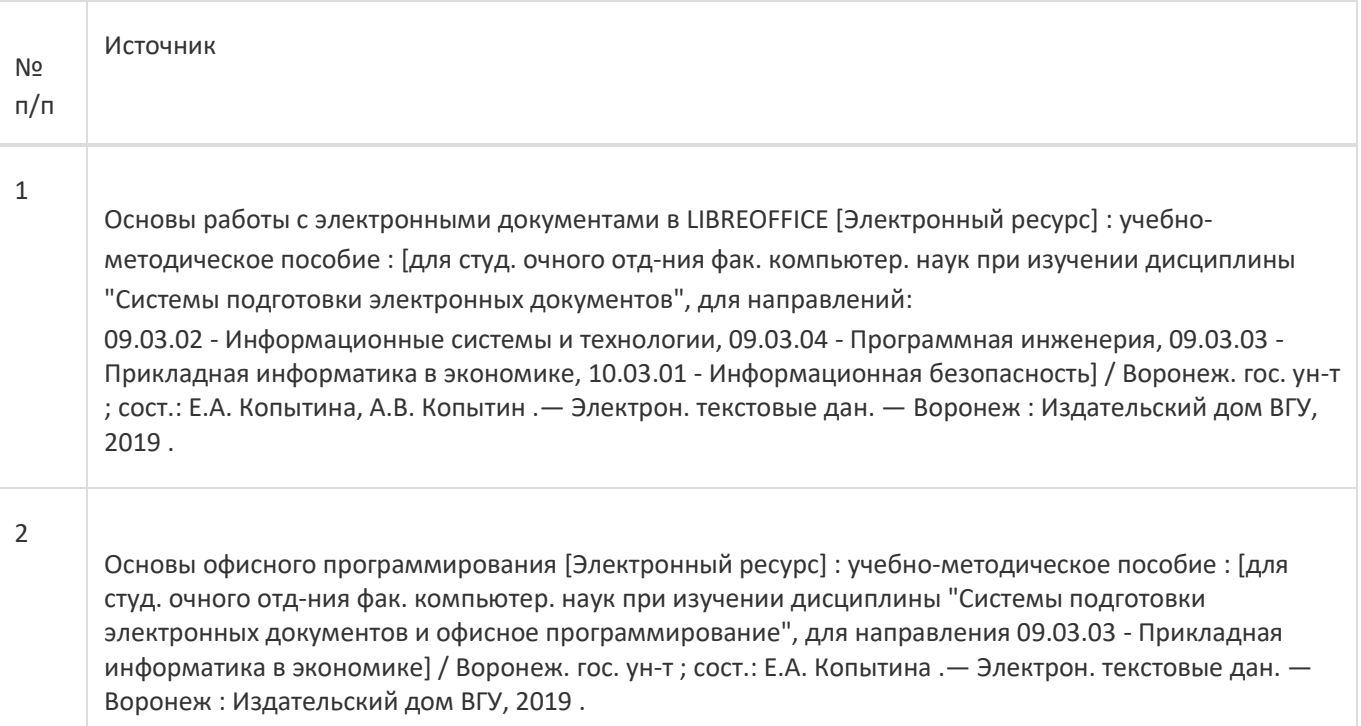

# **17. Образовательные технологии, используемые при реализации учебной дисциплины,включая дистанционные образовательные технологии (ДОТ), электронное обучение (ЭО), смешанное обучение):**

Обучение происходит с использованием электронного обучения и дистанционных образовательных технологий (ДОТ) на портале «Электронный университет ВГУ» (платформа Moodle: https://edu.vsu.ru/course/view.php?id=5217).

Учебные материалы размещаются в электронной информационно-образовательной среде вуза «Электронный университет ВГУ – Moodle» для обеспечения возможности дистанционного освоения учебного материала и самостоятельной работы слушателей.

### **18. Материально-техническое обеспечение дисциплины:**

Курс реализуется на основе материально-технической базы факультета компьютерных наук Воронежского государственного университета.

Аудитории для проведения занятий: 477, 479, 380, 381, 382, 383, 384, 385, 387, 290, 291, 292, 293, 295, 297, 301п, 303п, 305п, 307п, 314п, 316п, 505п;

Материально-техническое оснащений аудиторий

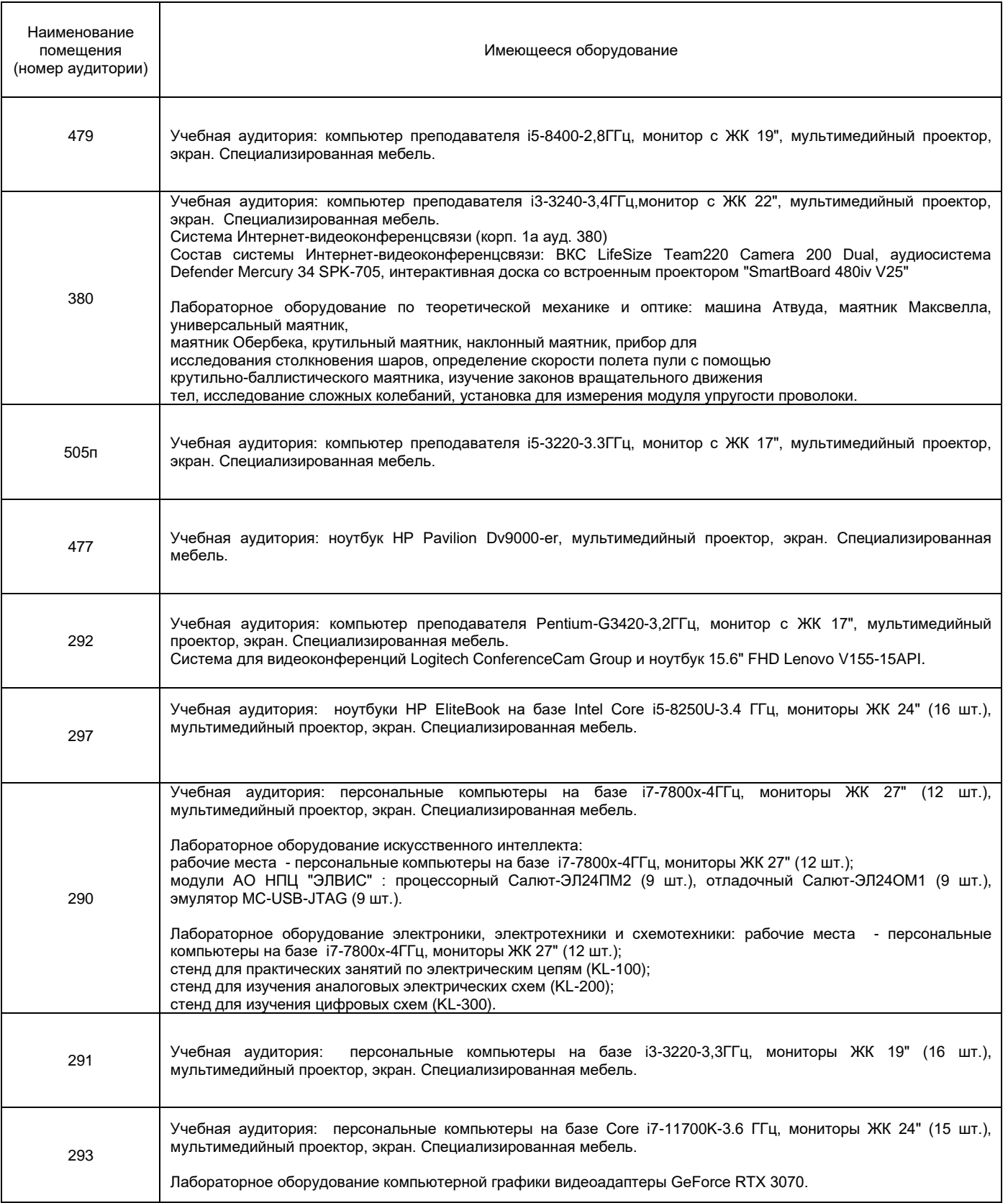

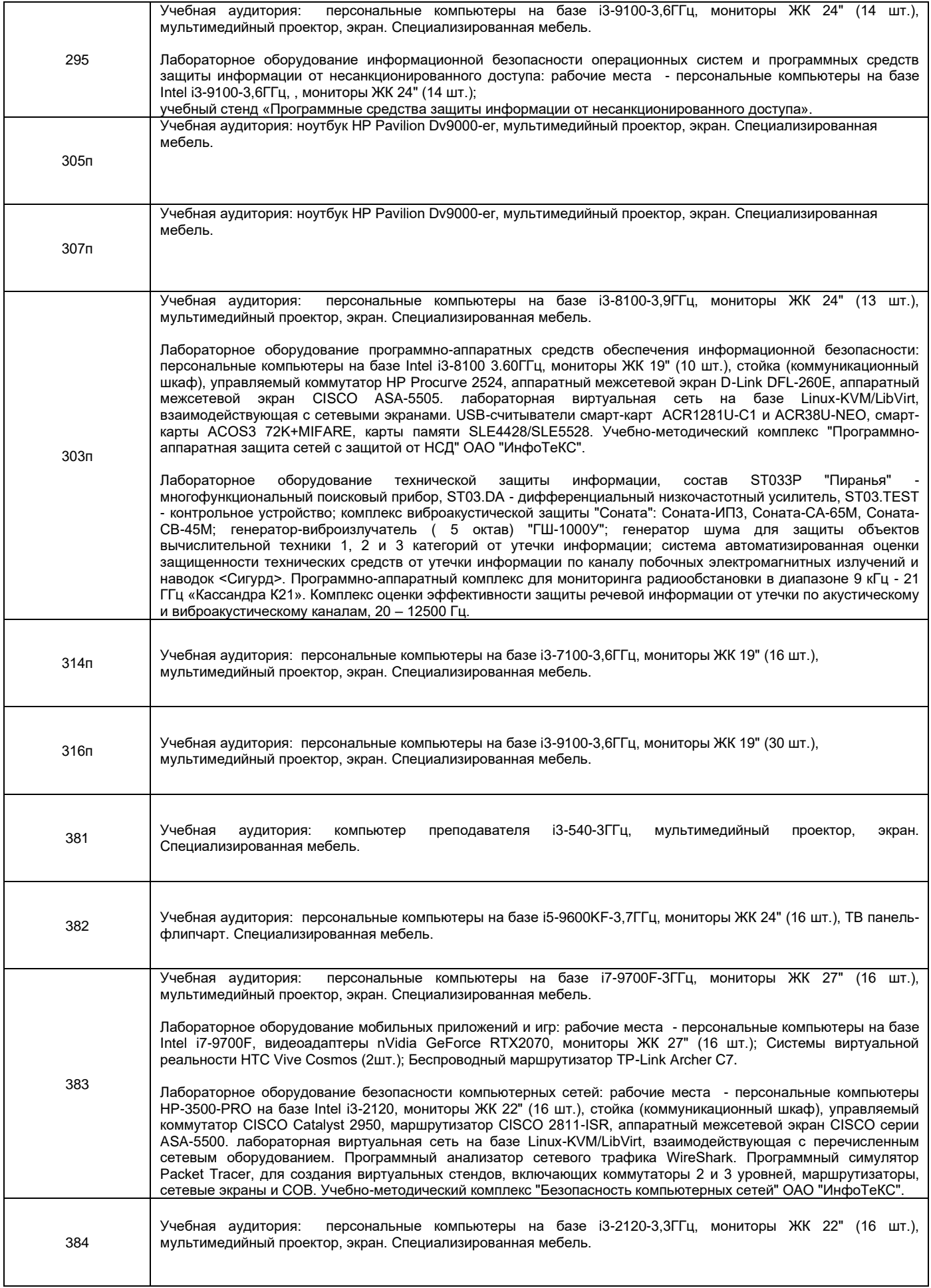

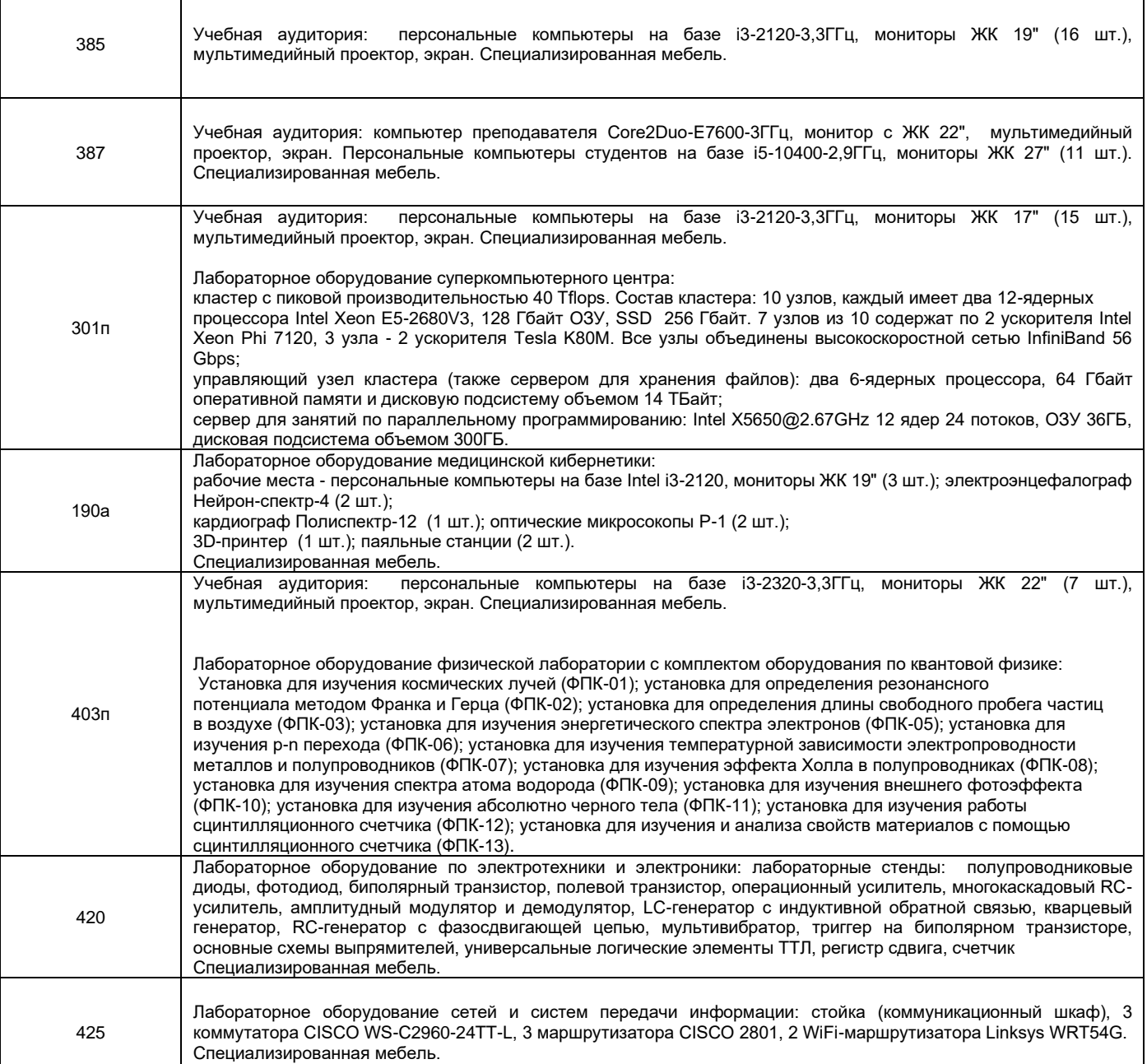

Адреса (местоположения) помещений

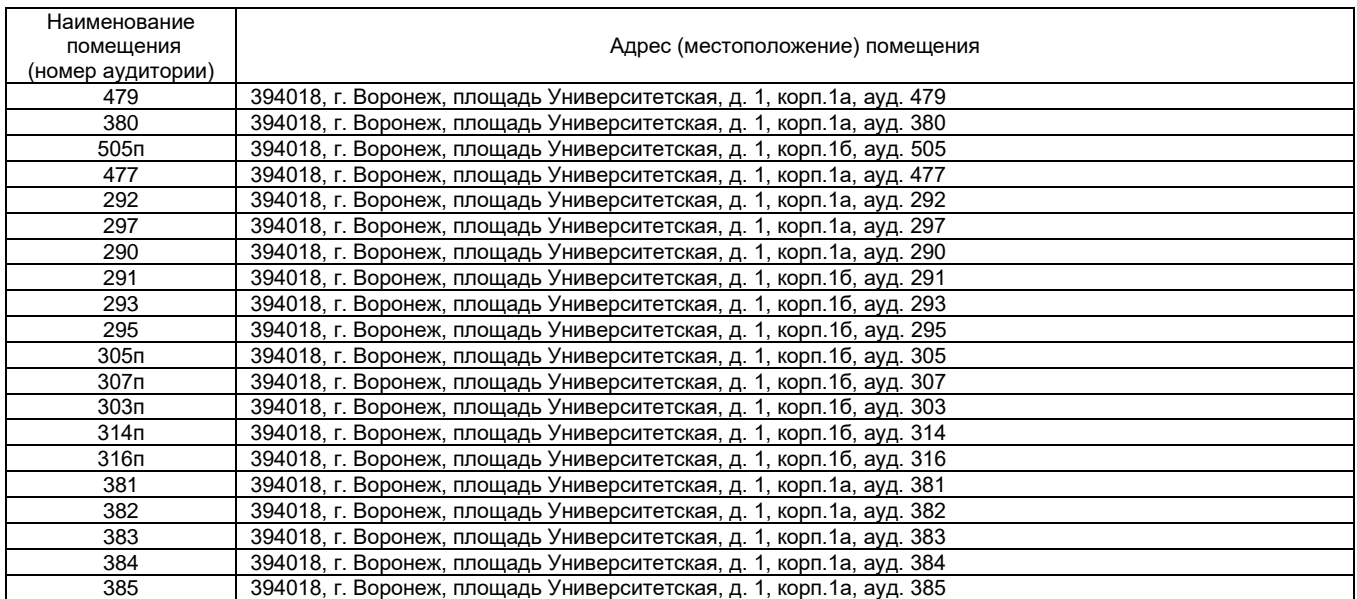

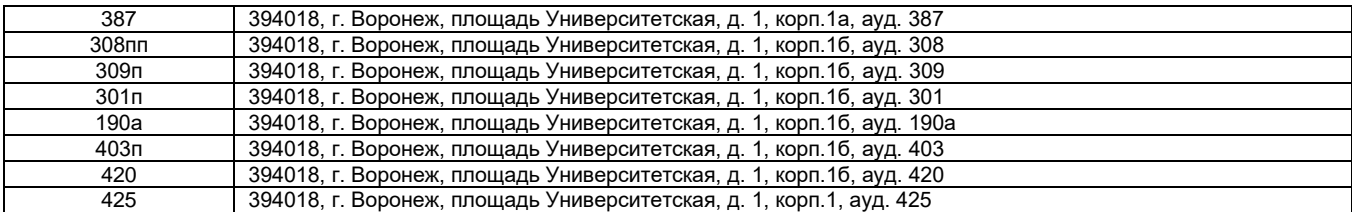

Перечень программного обеспечения, используемого в образовательном процессе

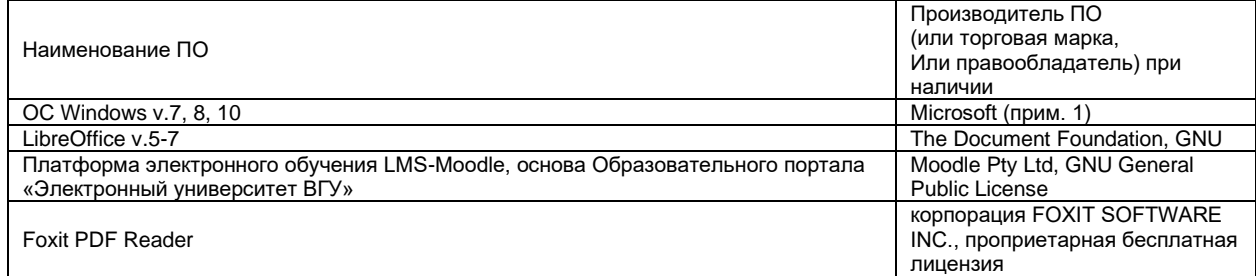

### **19. Оценочные средства для проведения текущей и промежуточной аттестаций**

Порядок оценки освоения обучающимися учебного материала определяется содержанием следующих разделов дисциплины:

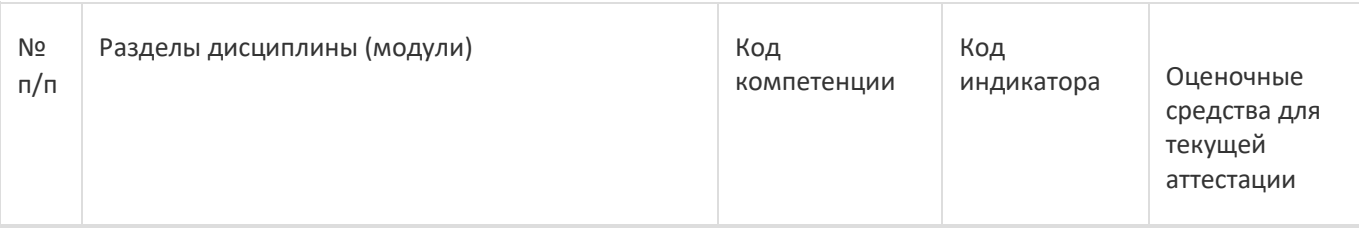

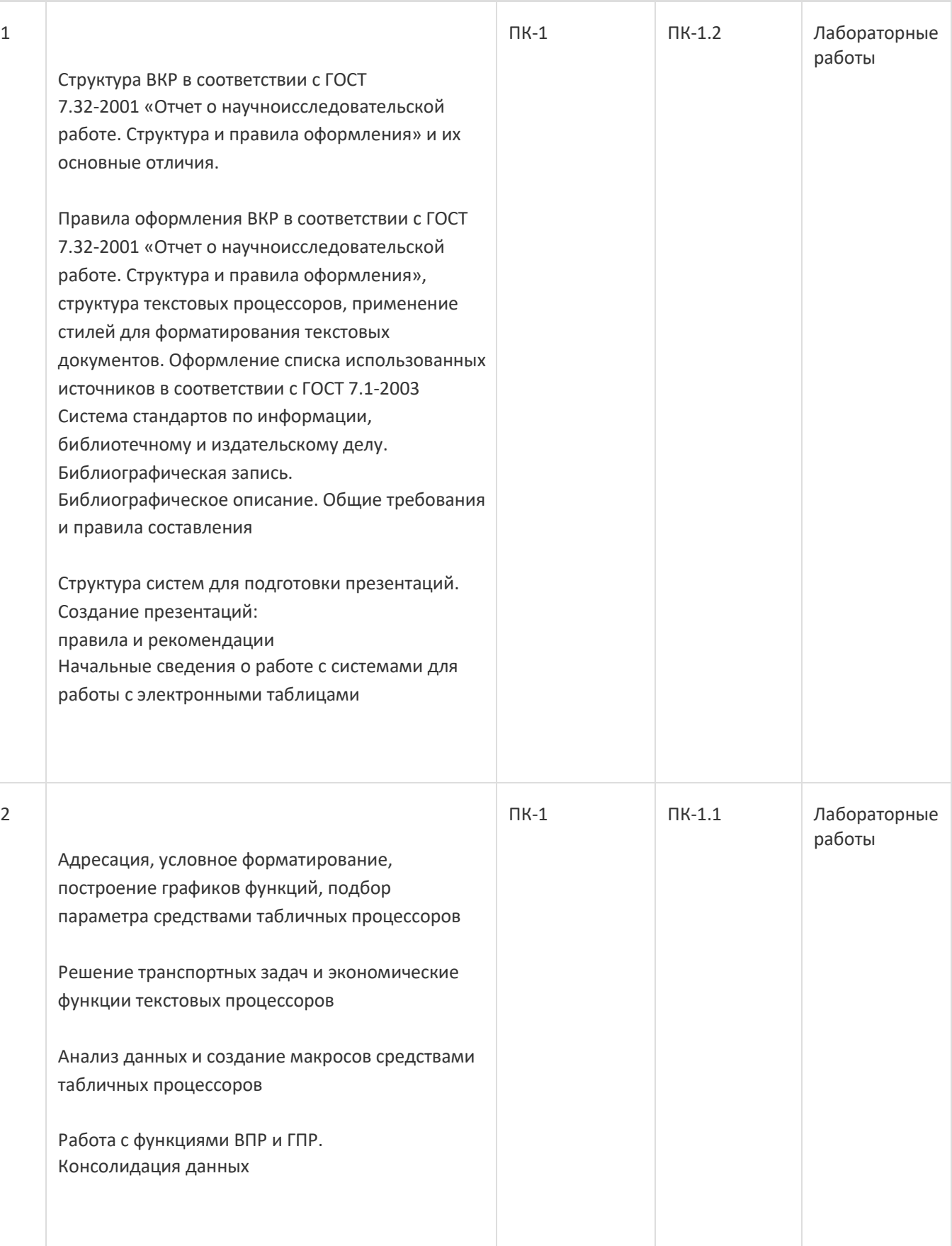

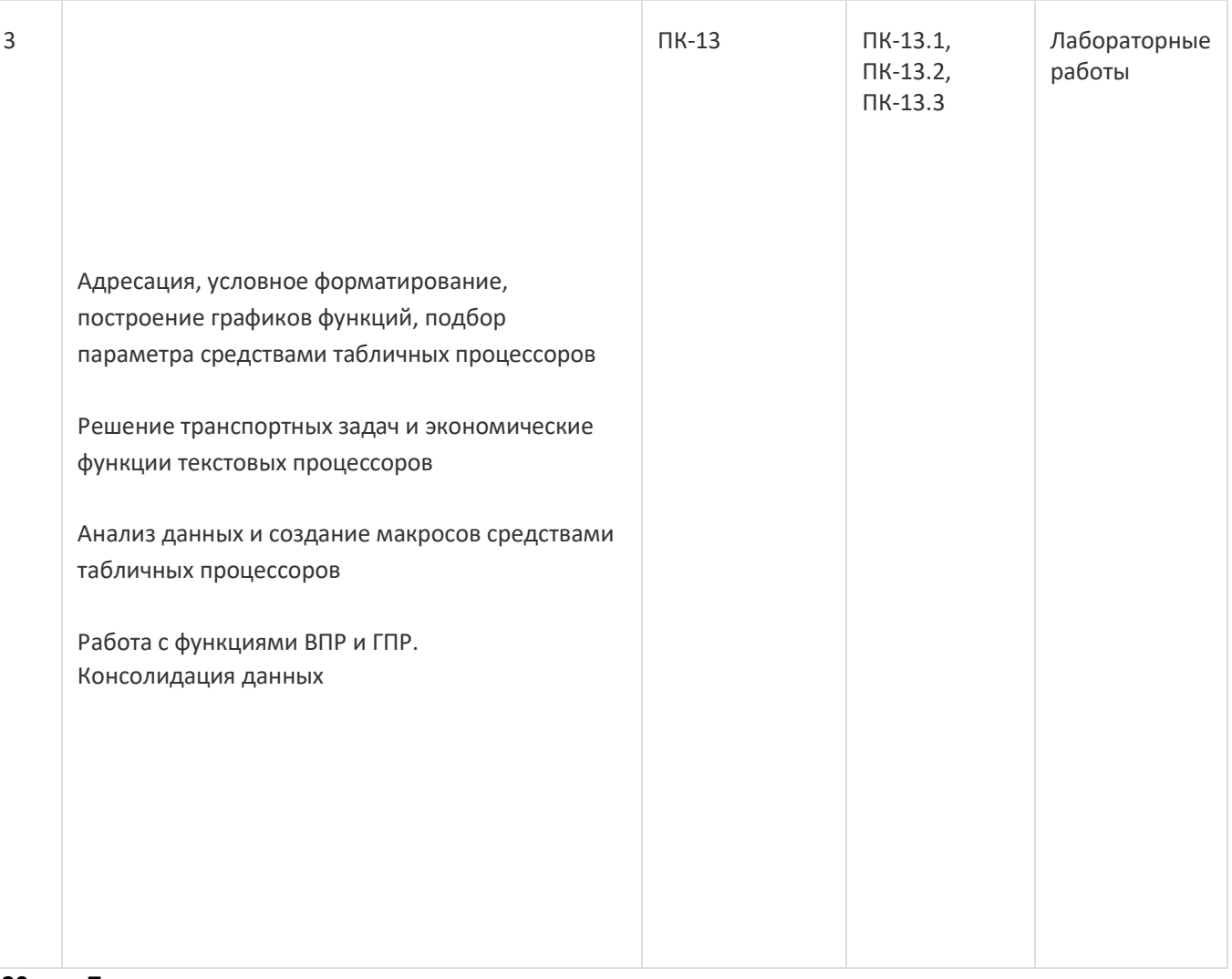

# **20 Типовые оценочные средства и методические материалы, определяющие процедурыоценивания**

# **20.1 Текущий контроль успеваемости**

Текущая аттестация проходит на основе выполнения слушателями заданий лабораторных работ. Ниже представлены примеры лабораторных работ:

1.

ООО «Биант» включает четыре предприятия и шесть складов в различных регионах страны. Каждый месяц предприятия фирмы производят 100, 15, 90 и 55 ед. продукции. Вся производимая продукция направляется на склады, вместимость которых следующая: 30, 40, 55, 80, 45, и 10 ед. продукции. Издержки транспортировки продукции от предприятий до складов следующие (ден. ед.):

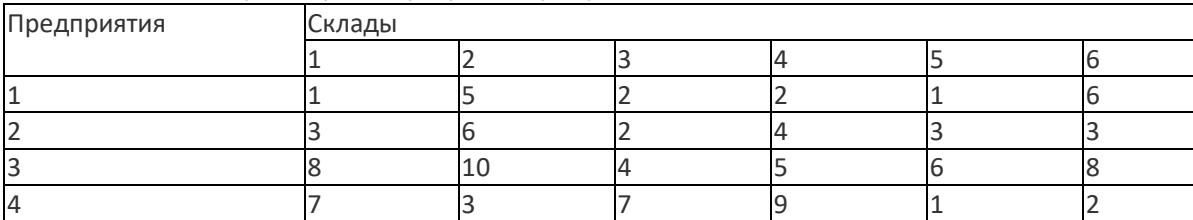

Таблица 1 Издержки транспортировки продукции

Определите план перевозок из условия минимизации ежемесячных расходов на транспортировку. 2.

Требуется создать интерактивный дашборд по имеющимся исходным данным организации, которые представлены на рисунке 23, в разрезе следующих измерений:

⎯ «Наименование» - «Общая сумма продаж»

⎯ «Продавец» - «Общая сумма продаж»

⎯ «Магазин» - «Общая сумма продаж».

3.

Введите в диапазон A1:A5 названия изучаемых дисциплин во 2 семестре, а в диапазон B1:B5 информацию о форме сдачи дисциплины (зачет или экзамен).

Создайте две кнопки с названиями «Выделенное скопировать» и «Вставить». По нажатию на первую кнопку выделенный диапазон должен копироваться в буфер обмена. По нажатию на вторую кнопку информация из буфера обмена должна выводиться в текущую ячейку.

### **20.2 Промежуточная аттестация**

После прохождения слушателями каждого раздела предусмотрена промежуточная аттестация, реализуемая в виде теста на портале «Электронный университет ВГУ» (платформа Moodle: [https://edu.vsu.ru\)](https://edu.vsu.ru/).

Шкала оценки результатов промежуточной аттестации («зачтено», «не зачтено»):

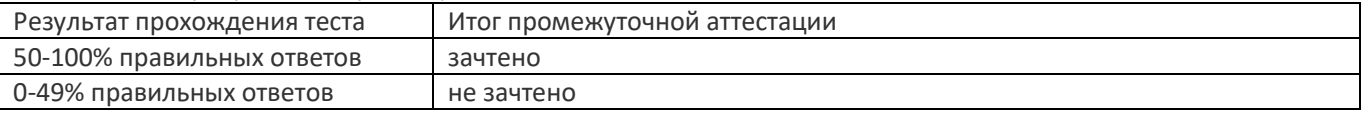

Ниже представлены примеры заданий теста для раздела № 1:

Задание 1. Введите размер шрифта для оформления основного текста согласно ГОСТ 7.32-2001 «Отчет о научноисследовательской работе. Структура и правила оформления»

Задание 2. Введите для оформления программного кода согласно ГОСТ 7.32-2001 «Отчет о научноисследовательской работе. Структура и правила оформления»

Задание 3. Введите название шрифта для оформления основного текста согласно ГОСТ 7.32-2001 «Отчет о научно-исследовательской работе. Структура и правила оформления»

Освоение программы завершается итоговой аттестацией.

Итоговая аттестация проводится на основе результатов текущих аттестаций, промежуточных аттестаций и выполнения заданий КИМ.

### **Пример контрольно-измерительного материала 1**

### **УТВЕРЖДАЮ**

Заведующий кафедрой

*\_Информационных технологий управления*

*наименование кафедры, отвечающей за реализацию дисциплины*

*\_\_\_\_\_\_\_\_\_\_Матвеев М.Г.*

*подпись, расшифровка подписи*

\_\_.\_\_.20\_\_г.

Направление подготовки / специальность

09.03.04 Программная инженерия

Дисциплина Б1.В.ДВ.01.01 Системы подготовки электронных документов

Форма обучения Очное

Вид контроля Экзамен

Вид аттестации Промежуточная

**Контрольно-измерительный материал № 1**

1. В соответствии с ГОСТ 7.32-2001 «Отчет о научно-исследовательской работе. Структура и правила

оформления» какой шрифт используется для оформления программного кода? a. Times New Roman 14

ПТ

- b. Arial 14 ПТ
- c. Courier New 14 ПТ

2. В соответствии с ГОСТ 7.32-2001 «Отчет о научно-исследовательской работе. Структура и правила оформления» указать правильный отступ красной строки в основном тексте a. 1.25

b. 1.5

c. 2

- 3. В соответствии с ГОСТ 7.32-2001 «Отчет о научно-исследовательской работе. Структура и правила оформления» номер страницы располагается
- a. снизу по центру
- b. снизу слева
- c. снизу справа
- d. сверху по центру
- e. сверху справа
- 4. В соответствии с ГОСТ 7.32-2001 «Отчет о научно-исследовательской работе. Структура и правила оформления» рисунок подписывается
- a. снизу рисунка: например, рис.1 -
- b. сверху рисунка: например, Рисунок 1 -
- c. сверху рисунка: например, рис.1 -
- d. снизу рисунка: например, Рисунок 1 –

5. Необходимо заполнить столбцы электронной таблицы, рассчитав:

- стоимость в рублях на основе количества и цены в рублях, стоимость в условных единицах на
- основе стоимости в рублях и курса валюты, вынесенной в отдельную ячейку.

С целью визуальной дифференциации рассчитанной числовой информации предусмотреть заливку цветом ячеек на основе установленного правила. Например, выделить красным цветом ячейки, значения которых менее 10000.

- 1. Какой вид адресации будет использован для реализации первой части задания?
- 2. С помощью какого вида адресации следует зафиксировать ячейку курса валюты при выполнении второй части задания?
- 3. По какой причине может возникнуть ошибка при реализации второй части здания?
- 4. Каким встроенным инструментом электронных таблиц необходимо воспользоваться для заливки ячеек цветом на основе заданного правила?

Преподаватель \_\_\_\_\_\_\_\_\_\_ Е.А.. Копытина

УТВЕРЖДАЮ

Заведующий кафедрой

Информационных технологий управления

*\_\_\_\_\_\_\_\_\_\_Матвеев М.Г.*

*подпись, расшифровка подписи*

\_\_.\_\_.20\_\_г.

### **Пример контрольно-измерительного материала 5**

Направление подготовки / специальность

09.03.04 Программная инженерия

Дисциплина Б1.В.ДВ.01.01 Системы подготовки электронных документов

Форма обучения Очное

Вид контроля Экзамен

Вид аттестации Промежуточная

#### **Контрольно-измерительный материал № 5**

1.Имеется две таблицы на двух листах одной книги, которые содержат большой массив данных. В одной из таблиц имеются данные по каждому специалисту, работающему в организации (об уволенных тоже), в том числе информация об образовании. В другой же таблице не хватает столбца с данными об образовании каждого ныне работающего специалиста. Необходимо перенести недостающие данные из одной таблицы в другую на основе сопоставления ФИО специалистов.

Вопросы к заданию :

- 1. С помощью какого встроенного инструмента табличных процессоров можно выполнить задание?
- 2. Как необходимо предварительно обработать данные расположенные в ячейках для корректной работы инструмента?

2.Каким маркером оформляются списки согласно ГОСТ 7.32-2001?

- a. Звезда
- b. Квадрат
- c. Точка
- d. Любой из перечисленных
- e. Среднее тире

3.В соответствии с ГОСТ 7.32-2001 «Отчет о научно-исследовательской работе. Структура и правила оформления» левое поле составляет

- a. 3 см
- b. 1.5 см
- c. 2 см
- d. Все варианты верны

4.В соответствии с ГОСТ 7.32-2001 «Отчет о научно-исследовательской работе. Структура и правила оформления» является ли Приложение обязательной частью отчета

- a. Является
- b. Не является

Преподаватель \_\_\_\_\_\_\_\_\_\_ Е.А. Копытина

Соотношение показателей, критериев и шкалы оценивания результатов обучения на экзамене представлено в следующей таблице.

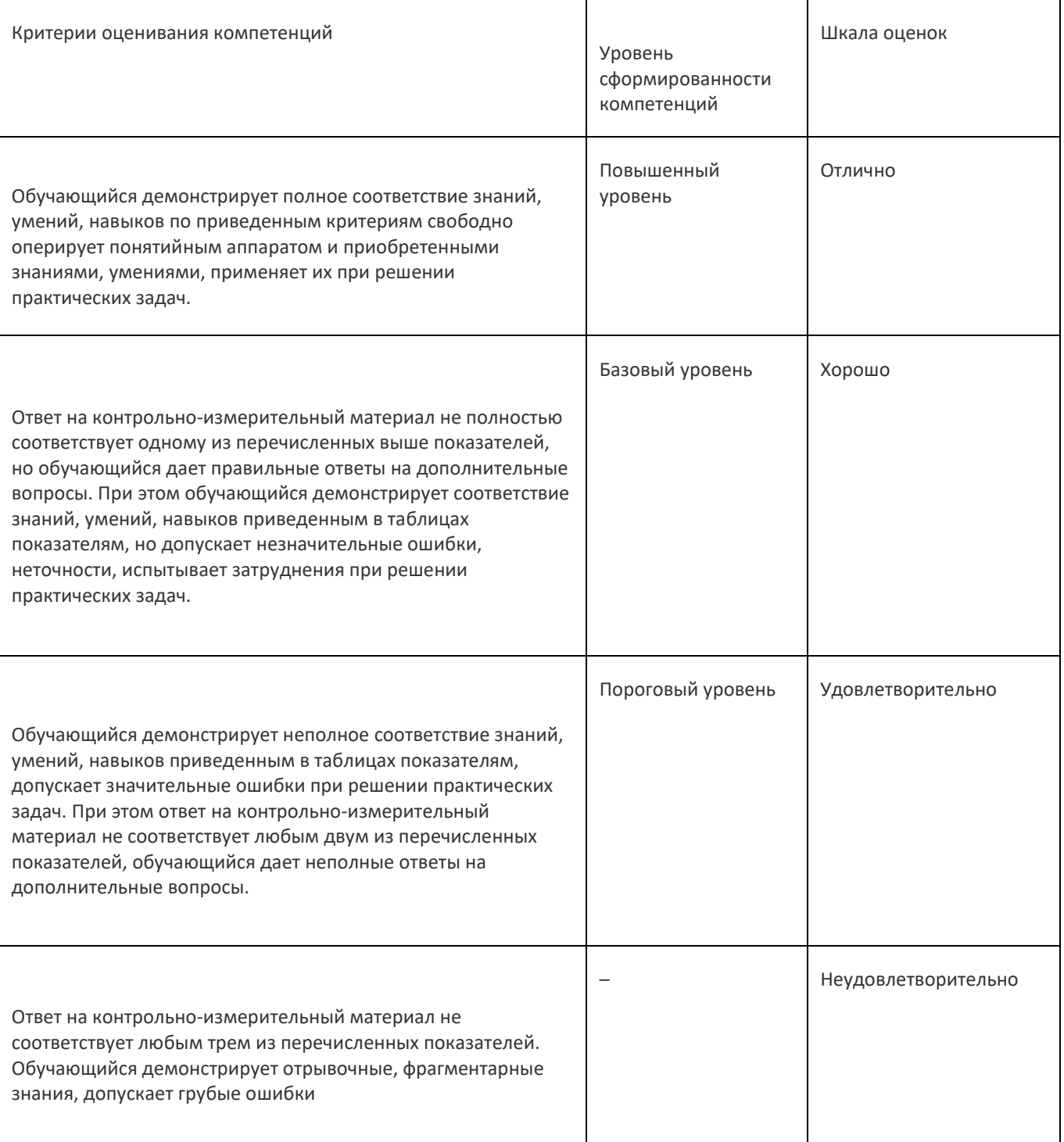

#### Оценка остаточных знаний

#### ПК-1. Способен выполнять интеграцию программных компонент

Период окончания формирования компетенции: \_ семестр (см. УП)

#### Перечень дисциплин (модулей), практик, участвующих в формировании компетенции:

- Дисциплины (модули) (см УП)
	- Системы подготовки электронных документов (1 семестр);

#### Перечень заданий для проверки сформированности компетенции:

1) закрытые задания (тестовые, средний уровень сложности):

- В соответствии с ГОСТ 7.32-2001 «Отчет о научно-исследовательской работе. Структура и правила оформления» какой  $1.$ шрифт используется для оформления программного кода?
	- Times New Roman 14 NT a)
	- $b)$ Arial 14 NT
	- Courier New 14 NT  $\overline{c}$ )
- В соответствии с ГОСТ 7.32-2001 «Отчет о научно-исследовательской работе. Структура и правила оформления» указать  $2.$ правильный отступ красной строки в основном тексте
	- .<br>ˈ<mark>a) 1.25</mark><br>b) 1.5  $\begin{bmatrix} b \\ c \end{bmatrix}$  $\overline{2}$
	-
- В соответствии с ГОСТ 7.32-2001 «Отчет о научно-исследовательской работе. Структура и правила оформления» номер  $\overline{3}$ . страницы располагается

#### $a$ снизу по центру

- b) снизу слева
- $\mathbf{C}$ снизу справа
- сверху по центру  $d)$
- $\overline{e}$ сверху справа
- 4. В соответствии с ГОСТ 7.32-2001 «Отчет о научно-исследовательской работе. Структура и правила оформления» рисунок подписывается
	- а) снизу рисунка: например, рис.1 -
	- b) сверху рисунка: например, Рисунок 1 -
	- с) сверху рисунка: например, рис.1 -
	- d) снизу рисунка: например, Рисунок 1 -
- 5. В соответствии с ГОСТ 7.32-2001 «Отчет о научно-исследовательской работе. Структура и правила оформления» таблица подписывается
	- а) снизу таблицы: например, табл.1 -
	- b) сверху таблицы: например, Таблица 1 -
	- сверху таблицы: например, табл.1 - $\mathbf{C}$
	- d) снизу таблицы: например, Таблица 1 -
- 6. Каким маркером оформляются списки согласно ГОСТ 7.32-2001?
- a) Звезла
- $h)$ Квадрат
- $\overline{c}$ ) Точка
- $\overline{d}$ Любой из перечисленных
- $e)$ Среднее тире
- $7^{\circ}$ В соответствии с ГОСТ 7.32-2001 «Отчет о научно-исследовательской работе. Структура и правила оформления» левое поле составляет
- a) 3 cm
- 1.5 см  $b)$
- $\overline{c}$ ) 2 cm
- $\overline{d}$ Все варианты верны
- 8. В соответствии с ГОСТ 7.32-2001 «Отчет о научно-исследовательской работе. Структура и правила оформления» является ли Приложение обязательной частью отчета
- а) Является<br>b) Неявляется
- 
- $\mathbf{q}$ Перечислите ограничения, накладываемые на имя переменной в VBA
- $|a|$ Максимальная длина имени не может превышать 255 символов
- В качестве имени переменной нельзя использовать ключевые слова языка VBA  $\mathsf{b}$
- Имена переменных должны быть уникальными
- $\overline{d}$ Первым символом в имени переменной должна быть буква, за которой могут следовать цифры, буквы, символ подчеркивания
- $\vert e \rangle$ Имя переменной не может содержать пробелов, точек, восклицательных знаков, @, #, \$, %, &

10. Правда ли что макрос предназначен для автоматизации требуемой последовательности пользовательских действий? <mark>a) Да</mark>

```
b) Her
```
2) открытые задания (тестовые, повышенный уровень сложности):

- В соответствии с ГОСТ 7.32-2001 «Отчет о научно-исследовательской работе. Структура и правила оформления» укажите междустрочный интервал у основного текста отчета **Ответ 1.5**
- В соответствии с ГОСТ 7.32-2001 «Отчет о научно-исследовательской работе. Структура и правила оформления» укажите  $\overline{2}$ размер шрифта у основного текста отчета **Ответ 14**

3) открытые задания (мини-кейсы, средний уровень сложности):

1. Необходимо заполнить столбцы электронной таблицы, рассчитав:

- стоимость в рублях на основе количества и цены в рублях,

- стоимость в условных единицах на основе стоимости в рублях и курса валюты, вынесенной в отдельную ячейку. С целью визуальной дифференциации рассчитанной числовой информации предусмотреть заливку цветом ячеек на основе установленного правила. Например, выделить красным цветом ячейки, значения которых менее 10000.

- Какой вид адресации будет использован для реализации первой части задания?  $1<sup>1</sup>$
- $2.$ С помощью какого вида адресации следует зафиксировать ячейку курса валюты при выполнении второй части задания?
- 3. По какой причине может возникнуть ошибка при реализации второй части здания?
- 4. Каким встроенным инструментом электронных таблиц необходимо воспользоваться для заливки ячеек цветом на основе заданного правила?

2. Имеется две таблицы на двух листах одной книги, которые содержат большой массив данных. В одной из таблиц имеются данные по каждому специалисту, работающему в организации (об уволенных тоже), в том числе информация об образовании. В другой же таблице не хватает столбца с данными об образовании каждого ныне работающего специалиста. Необходимо перенести недостающие данные из одной таблицы в другую на основе сопоставления ФИО специалистов.

Вопросы к заданию:

- С помощью какого встроенного инструмента табличных процессоров можно выполнить задание?  $1$
- $\overline{2}$ Как необходимо предварительно обработать данные расположенные в ячейках для корректной работы инструмента?

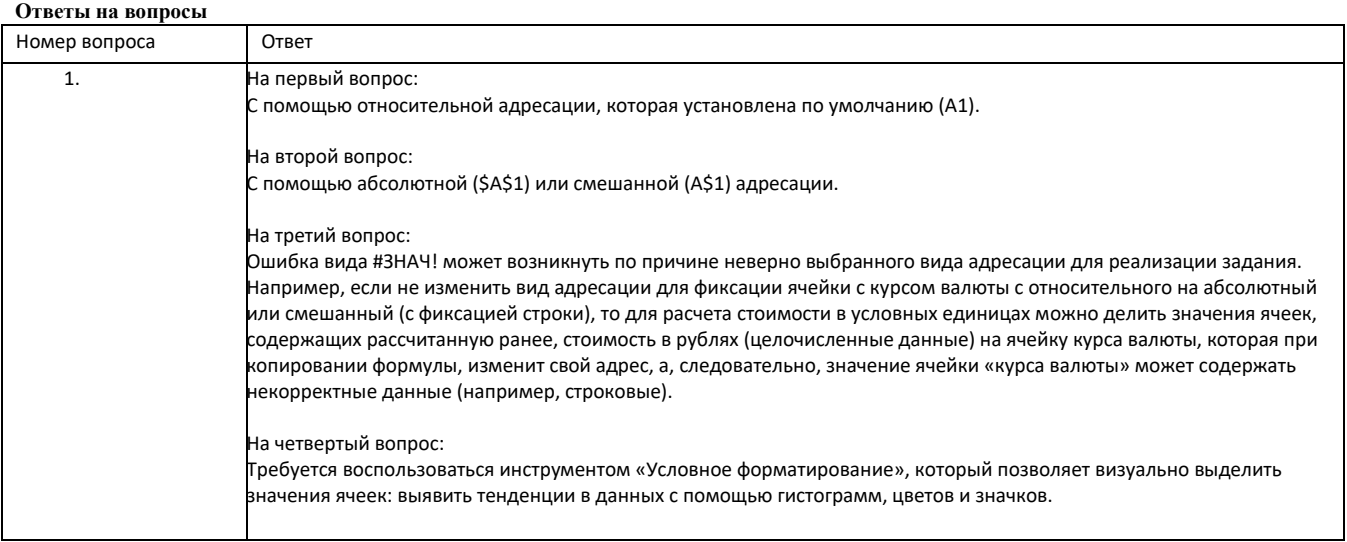

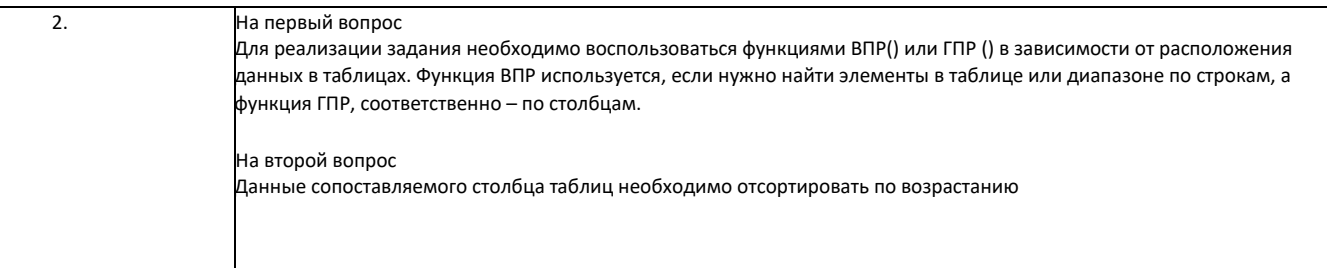

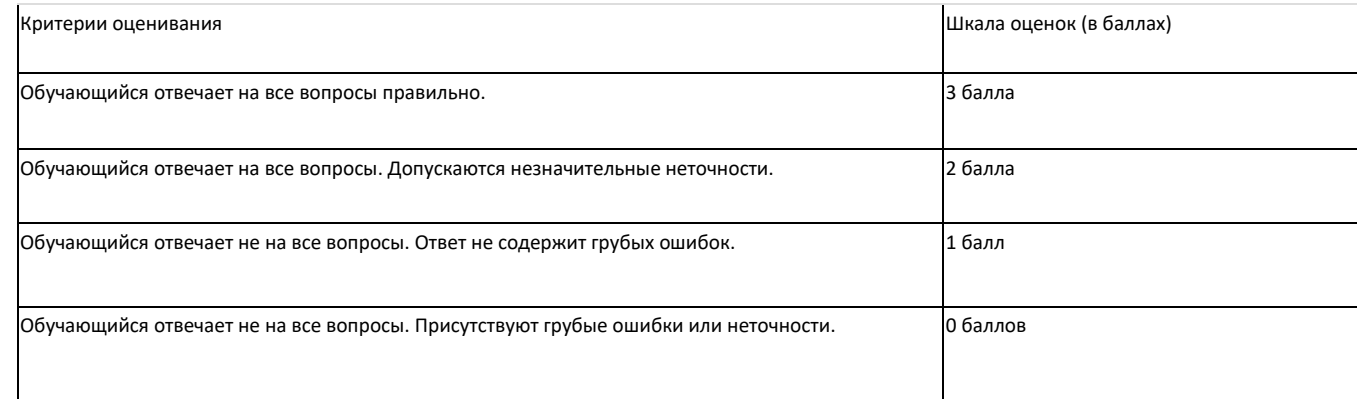

ПК-13. Способен обрабатывать, анализировать и оформлять результаты исследований и разработок под руководством специалиста более высокой квалификации

Период окончания формирования компетенции: семестр (см. УП)

#### Перечень дисциплин (модулей), практик, участвующих в формировании компетенции:

- Дисциплины (модули) (см УП)
	- Системы подготовки электронных документов (1 семестр):  $\bullet$

#### Перечень заданий для проверки сформированности компетенции:

1) закрытые задания (тестовые, средний уровень сложности):

- 11. В соответствии с ГОСТ 7.32-2001 «Отчет о научно-исследовательской работе. Структура и правила оформления» какой шрифт используется для оформления программного кода? d) Times New Roman 14 NT
	- Arial 14 NT  $e)$ Courier New 14 NT  $f$
- 12. В соответствии с ГОСТ 7.32-2001 «Отчет о научно-исследовательской работе. Структура и правила оформления» указать правильный отступ красной строки в основном тексте
	- ,<br><mark>d) 1.25</mark><br>e) 1.5  $e)$
	- $f$ )  $\overline{2}$
- 13. В соответствии с ГОСТ 7.32-2001 «Отчет о научно-исследовательской работе. Структура и правила оформления» номер страницы располагается

 $f)$ снизу по центру

- снизу слева  $g)$
- $\overline{h}$ ) снизу справа  $\overline{a}$
- сверху по центру  $j)$ сверху справа
- 14. В соответствии с ГОСТ 7.32-2001 «Отчет о научно-исследовательской работе. Структура и правила оформления» рисунок подписывается
	- е) снизу рисунка: например, рис.1 -
	- $f$ сверху рисунка: например, Рисунок 1 -
	- $g)$ сверху рисунка: например, рис.1 -
	- снизу рисунка: например, Рисунок 1 -
- 15. В соответствии с ГОСТ 7.32-2001 «Отчет о научно-исследовательской работе. Структура и правила оформления» таблица подписывается
	- е) снизу таблицы: например, табл.1 -
	- f) сверху таблицы: например, Таблица 1 -
	- g) сверху таблицы: например, табл.1 -
- h) снизу таблицы: например, Таблица 1 -
- 16. Каким маркером оформляются списки согласно ГОСТ 7.32-2001?
- $f$ Звезла
- $q)$ Квадрат
- $\overline{h}$ Точка
- $\overrightarrow{a}$ Любой из перечисленных
- j) Среднее тире
- 17. В соответствии с ГОСТ 7.32-2001 «Отчет о научно-исследовательской работе. Структура и правила оформления» левое поле составляет
- 3 cm
- $15cm$  $\overline{f}$
- 2 cm  $g)$  $\overline{h}$ Все варианты верны
- 18. В соответствии с ГОСТ 7.32-2001 «Отчет о научно-исследовательской работе. Структура и правила оформления» является ли Приложение обязательной частью отчета
- $\Omega$ Является
- d) Не является
- 19. Перечислите ограничения, накладываемые на имя переменной в VBA
- $f$ ) Максимальная длина имени не может превышать 255 символов
- В качестве имени переменной нельзя использовать ключевые слова языка VBA  $\alpha$
- $h$ Имена переменных должны быть уникальными
- Первым символом в имени переменной должна быть буква, за которой могут следовать цифры, буквы, символ  $\mathbf{h}$ подчеркивания
- $\overline{D}$ Имя переменной не может содержать пробелов, точек, восклицательных знаков,  $\omega$ , #, \$, %, &
- 20. Правда ли что макрос предназначен для автоматизации требуемой последовательности пользовательских действий?
- Да  $\overline{d}$ Het

#### 2) открытые задания (тестовые, повышенный уровень сложности):

- $\mathbf{R}$ В соответствии с ГОСТ 7.32-2001 «Отчет о научно-исследовательской работе. Структура и правила оформления» укажите междустрочный интервал у основного текста отчета **Ответ 1.5**
- В соответствии с ГОСТ 7.32-2001 «Отчет о научно-исследовательской работе. Структура и правила оформления» укажите  $\overline{4}$ размер шрифта у основного текста отчета OTR<sub>et</sub> 14

#### 3) открытые задания (мини-кейсы, средний уровень сложности):

1. Необходимо заполнить столбцы электронной таблицы, рассчитав:

- стоимость в рублях на основе количества и цены в рублях,
- стоимость в условных единицах на основе стоимости в рублях и курса валюты, вынесенной в отдельную ячейку.

С целью визуальной дифференциации рассчитанной числовой информации предусмотреть заливку цветом ячеек на основе установленного правила. Например, выделить красным цветом ячейки, значения которых менее 10000.

- $5<sub>1</sub>$ Какой вид адресации будет использован для реализации первой части задания?
- 6. С помощью какого вида адресации следует зафиксировать ячейку курса валюты при выполнении второй части задания?
- $\overline{7}$ . По какой причине может возникнуть ошибка при реализации второй части здания?
- Каким встроенным инструментом электронных таблиц необходимо воспользоваться для заливки ячеек цветом на  $\mathsf{R}$ ОСНОВА ЗАЛАННОГО ПРАВИЛА?

2. Имеется две таблицы на двух листах одной книги, которые содержат большой массив данных. В одной из таблиц имеются данные по каждому специалисту, работающему в организации (об уволенных тоже), в том числе информация об образовании. В другой же таблице не хватает столбца с данными об образовании каждого ныне работающего специалиста. Необходимо перенести недостающие данные из одной таблицы в другую на основе сопоставления ФИО специалистов.

Вопросы к заданию:

- $\mathbf{3}$ С помощью какого встроенного инструмента табличных процессоров можно выполнить задание?
- $4.$ Как необходимо предварительно обработать данные расположенные в ячейках для корректной работы инструмента?

#### Ответы на вопросы

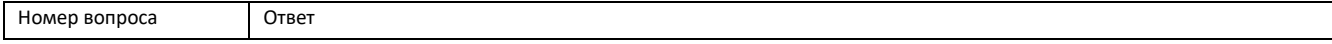

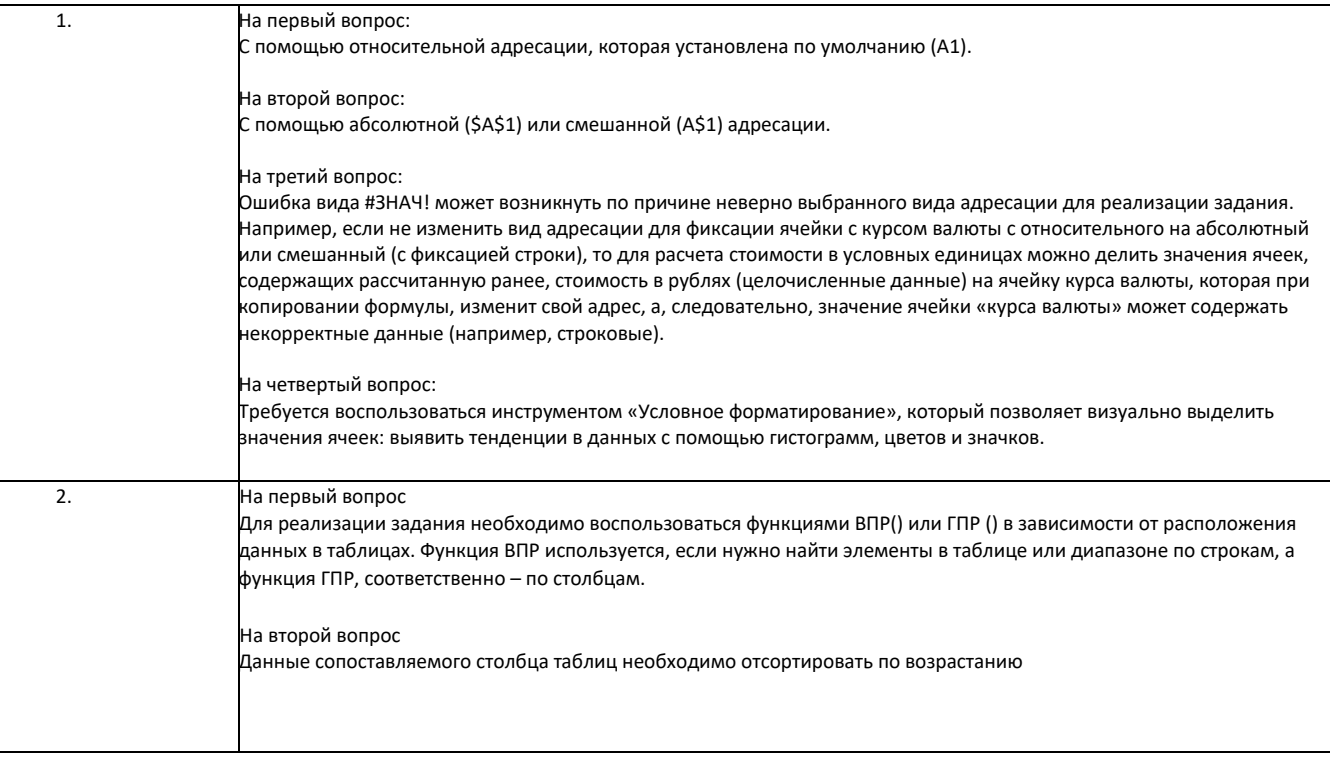

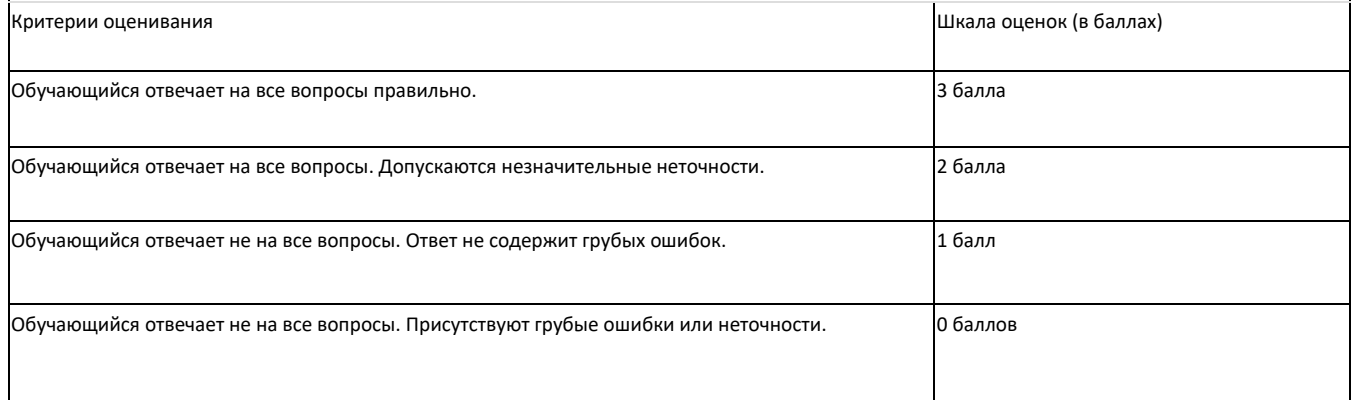